## How to View Statements on the Portal

Modified on: Wed, 28 Jun, 2023 at 8:32 AM

If you have lost or misplaced your statement, or need to view a past statement, it's easy to access that information from your Community Portal.

**NOTE-** Portal features are customized by your Association and Management Company and may or may not be available to all Residents.

**Step 1.** Login to your Portal account.

**Step 2.** From the Home page, click the **View Account Detail** button.

## **ACCOUNT INFO**

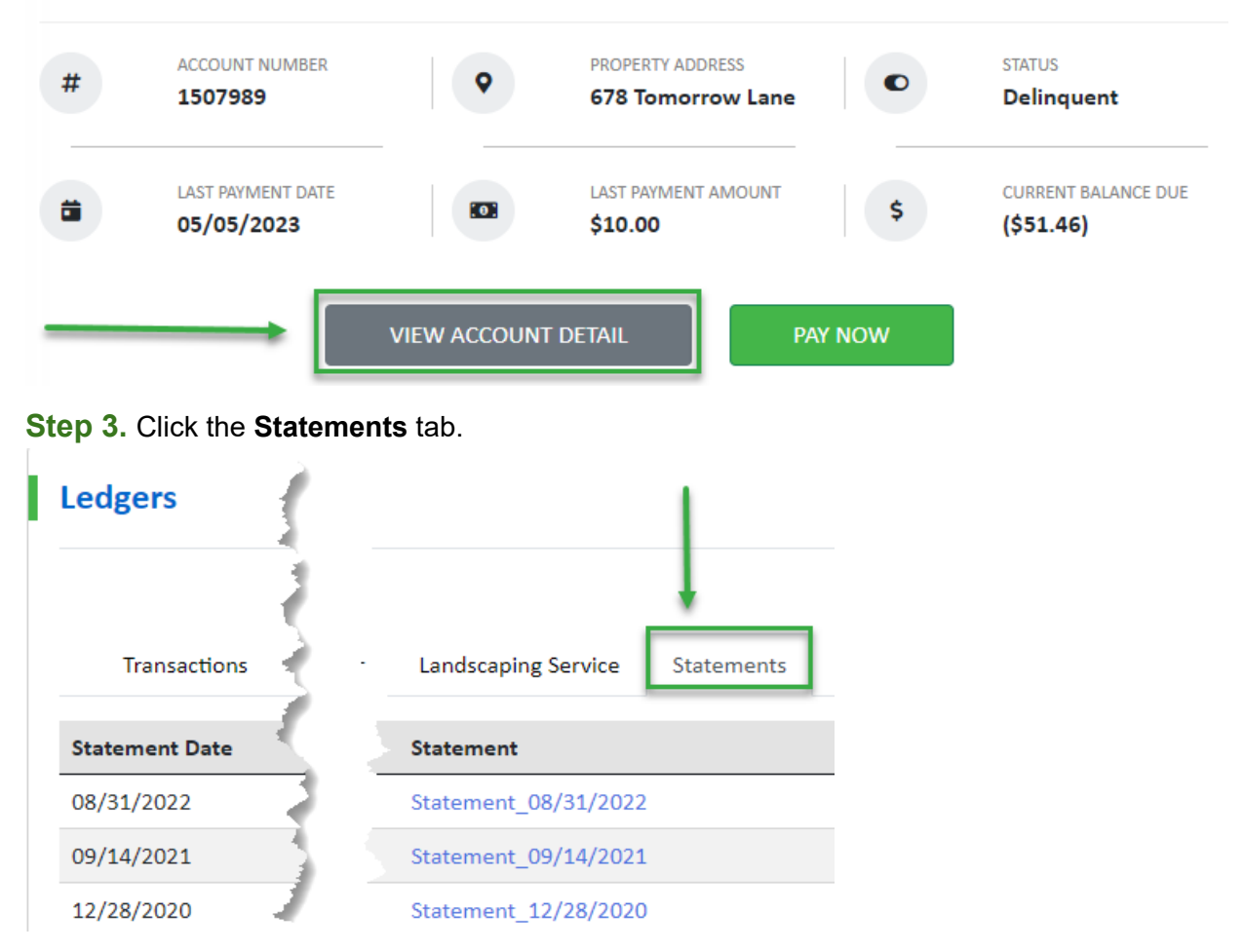

**Step 4.** Scroll to locate the Statement you need to view, and click the hyperlink to open it.

10/8/23, 4:57 PM How to View Statements on the Portal : complete management software

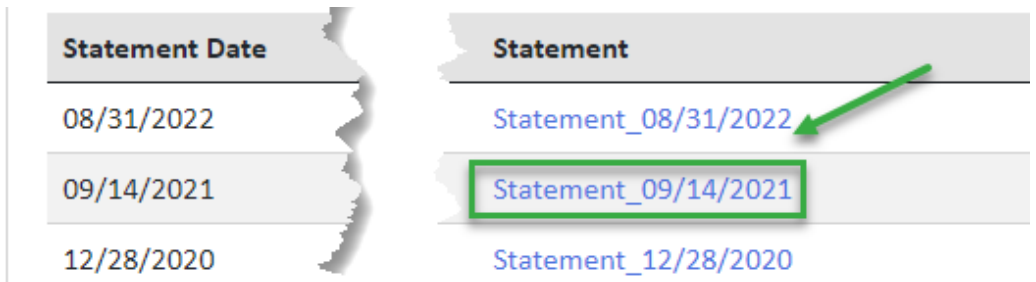